# インストールガイド

# Solaris 版 SIMPLIA/TF-LINDA(Symfoware) V50L30

[高度な安全性が要求される用途への使用について]

本製品は、一般事務用、パーソナル用、家庭用、通常の産業等の一般的用途を想定して開発・設計・製造されてい るものであり、原子力施設における核反応制御、航空機自動飛行制御、航空交通管制、大量輸送システムにおける 運行制御、生命維持のための医療用機器、兵器システムにおけるミサイル発射制御など、極めて高度な安全性が要 求され、仮に当該安全性が確保されない場合、直接生命・身体に対する重大な危険性を伴う用途(以下「ハイセイ フティ用途」という)に使用されるよう開発・設計・製造されたものではありません。

お客様は本製品を必要な安全性を確保する措置を施すことなくハイセイフティ用途に使用しないでください。また、 お客様がハイセイフティ用途に本製品を使用したことにより発生する、お客様または第三者からのいかなる請求ま たは損害賠償に対しても富士通株式会社およびその関連会社は一切責任を負いかねます。

[秘密情報について]

当製品のソースプログラムには、富士通秘密情報が含まれています。

[輸出管理規制について]

本ソフトウェアを輸出または第三者へ提供する場合は、お客様が居住する国および米国輸出管理関連法規等の規制 をご確認のうえ、必要な手続きをおとりください。

[商標について]

UNIX は、米国およびその他の国におけるオープン・グループの登録商標です。

Oracle と Java は、Oracle Corporation およびその子会社、関連会社の米国およびその他の国における登録商標です。 文中の社名、商品名等は各社の商標または登録商標である場合があります。

そのほか、本書に記載されている会社名および製品名は、それぞれ各社の商標または登録商標です。

[略記について]

本書では、各製品を次のように略記しています。あらかじめご了承ください。

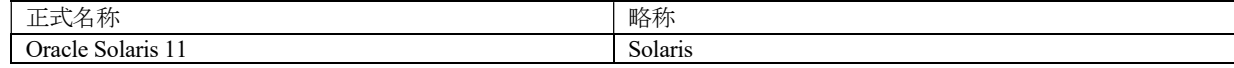

Copyright 1994-2022 FUJITSU LIMITED

# 1. 構成プログラム

システムを構成するプログラムの単位をパッケージと呼びます。本ソフトウェアは、以下に示すパッケージから構成 されています。

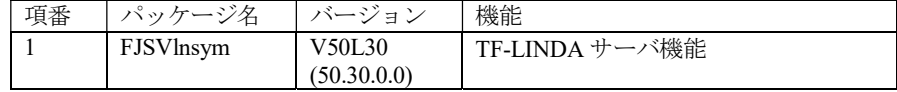

## 2. 適用マニュアル

# 2.1 オンラインマニュアル

以下のマニュアルは、TF-LINDA クライアントのオンラインマニュアルとしてパソコン上にインストールされます。参 照方法は、TF-LINDA の製品媒体に添付されているソフトウェア説明書を参照してください。

項番 マニュアル名称 |1 SIMPLIA/TF-LINDA RDB 連携版 オンラインマニュアル

### 2.2 印刷マニュアル(製品添付)

ありません。

### 3. 動作環境

本ソフトウェアを使用する場合には、以下のソフトウェア環境およびハードウェア環境を満たしている必要がありま す。

TF-LINDA クライアントについては、TF-LINDA 製品媒体に添付されているソフトウェア説明書を参照してください。

# 3.1 ソフトウェア環境

#### 1) 前提基本ソフトウェア

本ソフトウェアを使用する場合、以下の基本ソフトウェアが必要です。

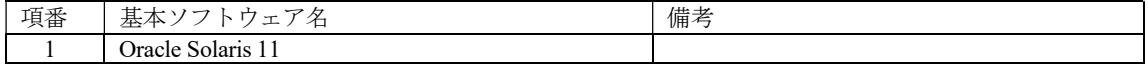

#### 2) 必須ソフトウェア

本ソフトウェアを使用する場合、以下のソフトウェアが必要です。

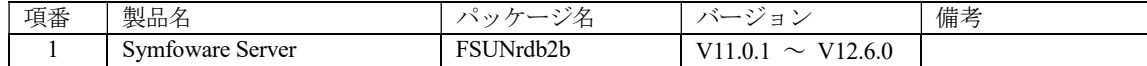

#### 3) 排他ソフトウェア

ありません。

#### 4) 必須パッチ

ありません。

※システムの信頼性を保証するためにも最新のパッチを適用してください。

### 3.2 ハードウェア環境

本ソフトウェアを使用する場合、以下のハードウェアが必要です。

#### 1) メモリ

特別な考慮は必要ありません。

#### 2) 必須ハードウェア

特別な考慮は必要ありません。

## 3.3 静的ディスク資源

本ソフトウェアに必要なディスク所要量は以下に示すとおりです。

#### 3.3.1 必要とするディスク容量

本ソフトウェアを新規にインストールするためには、以下のディスク容量が必要です。

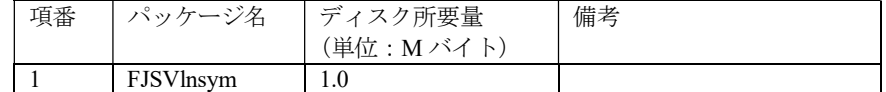

#### 3.3.2 必要とする作業域

インストール時に必要となる作業域はありません。

### 3.4 動的ディスク資源

本ソフトウェアに必要な動的ディスク所要量は以下に示すとおりです。

### 3.4.1 必要とするディスク容量

本ソフトウェアを動作させるとき、インストールに必要な"3.3 静的ディスク資源"に加えて以下のディスク容量が必 要です。空き容量が足りない場合は、該当するファイルシステムのサイズを拡張してください。

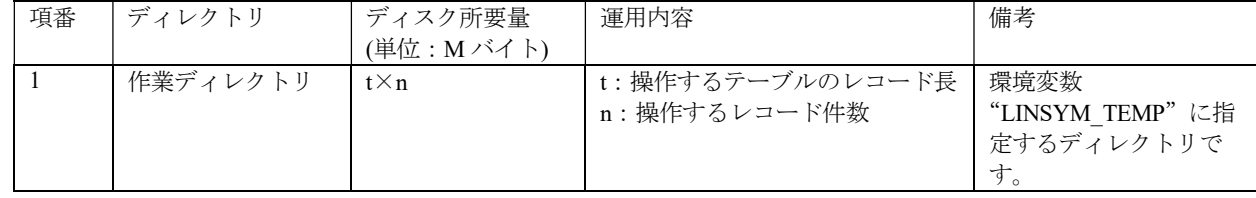

### 3.5 メモリ容量

本ソフトウェアを動作させるときに使用するメモリ容量を示します。

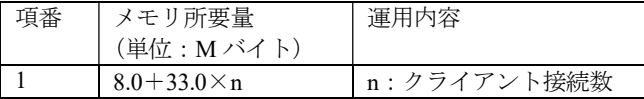

上記は、TF-LINDA のプロセスのみを測定した値です。

### 3.6 スワップ容量

ありません。

### 4. 注意事項

#### 4.1 注意事項

本ソフトウェアの注意事項は以下に示すとおりです。その他本製品の注意事項については、ソフトウェア説明書およ びオンラインマニュアルを参照してください。

- 1. ja JP.UTF-8、ja JP.eucJP、ja JP.U90 および ja JP.PCK 以外のロケールでの運用はできません。
- 2. JIS2004 の 4 バイトコードで表現される文字を使用した場合は、正しく動作いたしません。
	- 入力項目に入力した場合
	- 文字を含むディレクトリ名、ファイル名を選択した場合
- 3. シフト JIS 範囲以外の日本語文字が含まれるファイル名およびディレクトリ名を正しく扱うことはできません。
- 4. インストール時に作成されるファイルは、アンインストール以外の方法で削除しないでください。

### 4.2 移行上の注意事項

本ソフトウェアの移行上の注意事項は以下に示すとおりです。

1. V50L24 から V50L30 への移行時における注意事項

·作業ディレクトリを設定する環境変数「LINSYM TEMP」の省略時の値を「/var/tmp」に変更しました。

その他の移行上の注意事項については、TF-LINDA の製品媒体に添付されているソフトウェア説明書を参照してくださ い。

### 4.3 その他の注意事項

#### 4.3.1 起動ユーザ数について

本製品では標準で 1 クライアントまでの利用が可能です。

クライアント数を追加する場合は、追加クライアントライセンスの購入が必要となります。 本製品では最大 30 クライアントまでの同時接続が可能です。

#### 4.3.2 作業ディレクトリについて

作業ディレクトリの容量が不足した場合は、TF-LINDA サーバが性能劣化または起動不能になります。十分な空き領域 を確保してください。概算見積り方法は、接続する TF-LINDA クライアント毎の操作するデータ量の合計を目安にし てください。

#### 4.3.3 セッションの通信時間について

TF-LINDA クライアントから TF-LINDA サーバへ接続後、環境変数 LINSYM\_TIME (省略時 60分)で指定した時間以 上通信が発生しない場合(データの抽出、データの更新等の TF-LINDA サーバとの通信がない場合) TF-LINDA サー バから自動的に通信を切断し、編集中のデータは更新できなくなります。データ操作中の操作中断(離席)、または 大量操作時には、設定時間に注意してください。

なお、設定時間は 1~2147483647(単位:分)の間で指定できます。

### 4.3.4 ロケール(LANG)について

TF-LINDA サーバの起動時に各ロケール(文字コード)の設定を下記の表に示すように組み合わせてください。ロケー ルが一致しない場合、メッセージの文字化けなどが発生し正しく動作しない場合があります。

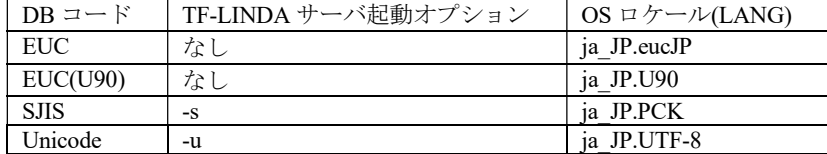

### 4.3.5 マルチRDBの利用について

マルチRDB利用時、環境変数(RDBNAME)に RDB システム名を設定した後、TF-LINDA サーバを起動しないで下 さい。環境変数 (RDBNAME) に RDB システム名を設定して TF-LINDA サーバを起動した場合、TF-LINDA のロード /アンロード機能が正しく動作しない場合があります。

TF-LINDA のロード/アンロード機能を利用する場合は、環境変数(RDBNAME)を UNSET 後に TF-LINDA サーバを起 動してください。

#### 4.3.6 Solaris 11 使用上の留意事項

本製品は、大域ゾーン(global zone) にインストールしてください。 非大域ゾーン(non-global zone) にインストールした場合の動作は保証していません。

### 5. インストール手順

本ソフトウェアをインストールする手順を以降に説明します。

スーパー ユーザのみがパッケージをインストールすることができます。

TF-LINDA クライアントについては、TF-LINDA 製品媒体に添付されているソフトウェア説明書を参照してください。

# 5.1 ソフトウェアのインストール

インストールの前に、ディスクに十分な空きがあるかを確認してください。本ソフトウェアが使用するディスク容量 については、"3.3 静的ディスク資源"を参照してください。 標準のインストールディレクトリは /opt です。/opt のディスク容量が不十分な場合、別のディレクトリにインストー

ルすることも可能です。

1. 本ソフトウェア (古いバージョンなど) がインストールされていないことを確認します。

# pkginfo -l FJSVlnsym

パッケージがすでにインストールされていた場合、pkgrm コマンドを使用してパッケージを削除してください。 パッケージの削除方法は、"5.3 ソフトウェアの削除方法"を参照してください。

2. pkgadd コマンドを使用してパッケージをインストールします。

下記の装置名には媒体をセットした装置(例えば/cdrom/cdrom0 )を指定します。

# pkgadd -d /cdrom/cdrom0/server/pkg FJSVlnsym

# 5.2 インストール後の環境設定

1. ポート番号の定義

サーバプログラムとクライアントプログラムは、socket インタフェースを使用して連携を行います。そのため OS 上 の/etc/services ファイルに、以下の TF-LINDA 連携用のポート番号定義を行う必要があります。

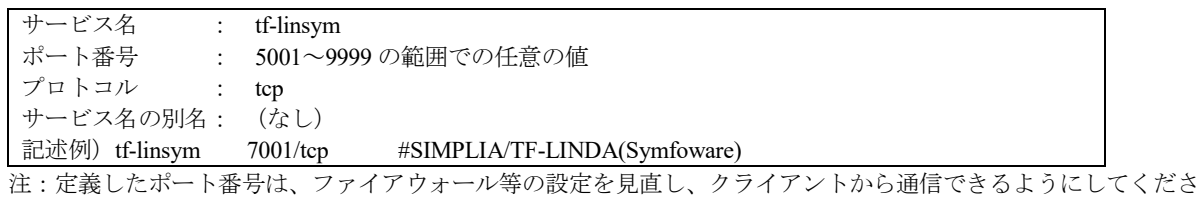

 $V_{0}$ 

#### 2. 環境変数の定義

TF-LINDA サーバを起動する前に、以下の環境変数を定義しておく必要があります。パスは、全て絶対パスで指定し てください。

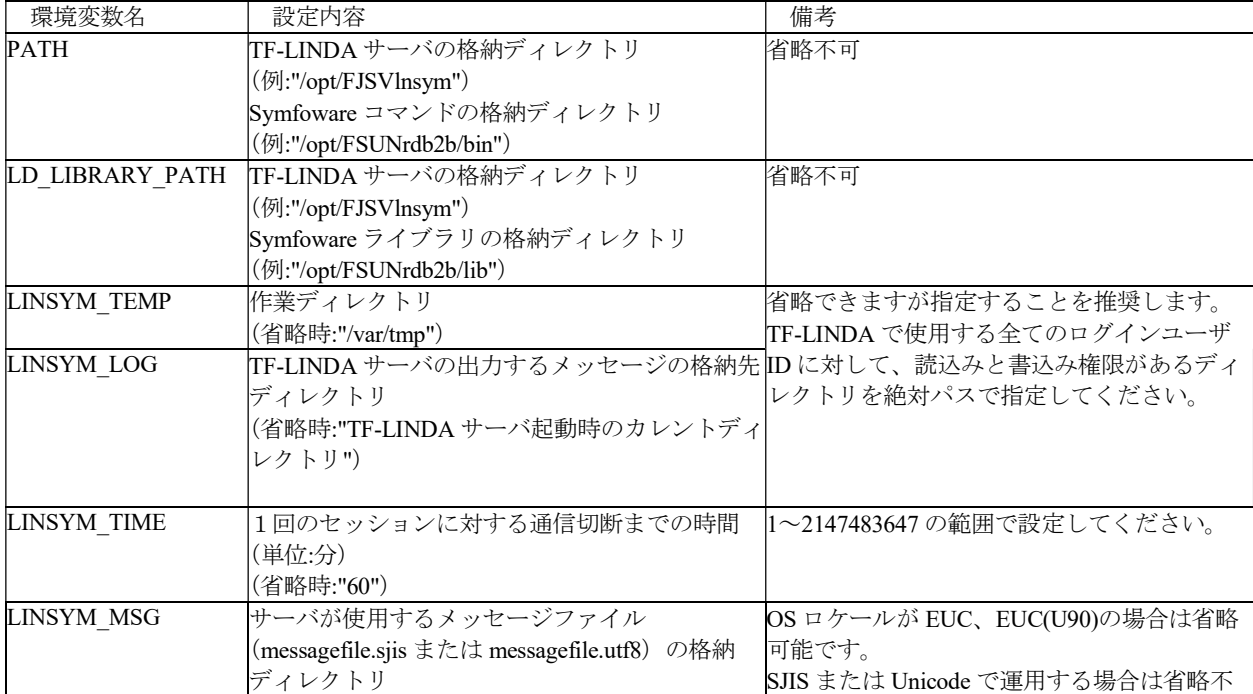

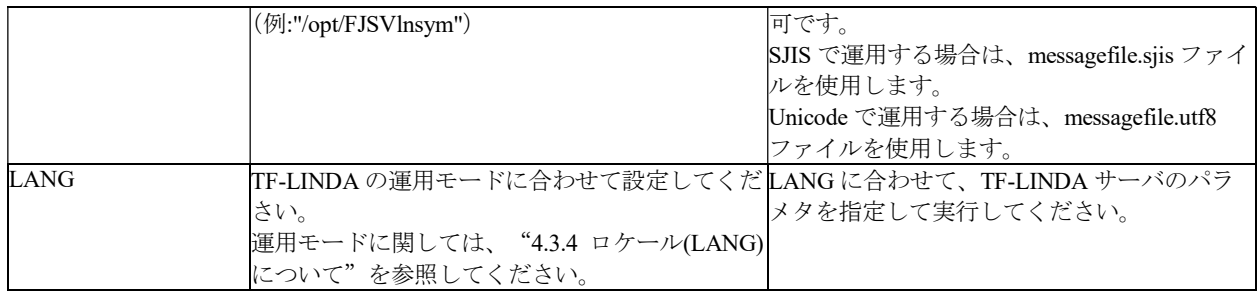

3. 環境ファイルの作成

TF-LINDA サーバを起動する前に、以下の環境ファイルを環境変数 LINSYM\_LOG で指定されたディレクトリに作成 してください。

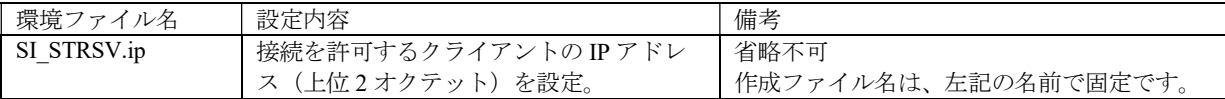

記述例) 環境ファイル名: SI\_STRSV.ip

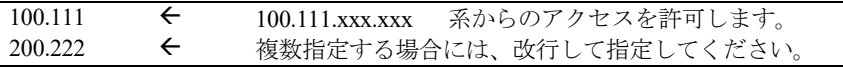

## 5.3 ソフトウェアの削除方法

ソフトウェアを削除する前に TF-LINDA のサーバプログラムを終了してください。

スーパー ユーザーのみがパッケージをアンインストールすることができます。

パッケージの削除には、pkgrm コマンドを使用します。

# pkgrm FJSVlnsym

## 6. 起動・終了方法

TF-LINDA のサーバプログラムの起動・終了方法を以下に説明します。なお、TF-LINDA サーバを起動する前に TF-LINDA の環境設定(5.2 インストール後の環境設定参照)と、Symfoware の環境設定が必要です。 スーパー ユーザでログインし、以下のコマンドを実行してください。

EUC または EUC(U90)環境で利用する場合は、TF-LINDA を EUC モードで実行してください。

起動 # linsymsvr 終了 # linsym\_stop

SJIS 環境で利用する場合は、TF-LINDA を SJIS モードで実行してください。

起動 # linsymsvr -s 終了 # linsym\_stop -s

Unicode 環境で利用する場合は、TF-LINDA を Unicode モードで実行してください。

起動 # linsymsvr -u 終了 # linsym\_stop -u

# 付録A 異常時の対処方法

### A.1 異常終了時の対処

TF-LINDA サーバとの接続中に TF-LINDA クライアントが異常終了した場合、サーバを linsym\_stop コマンドで終了で きない場合がありますが、タイムアウト時間 (LINSYM\_TIME で設定した時間) が経過すればサーバを linsym\_stop コ マンドで終了させることができます。

kill(1) コマンドによる強制終了はオープン中の Symfoware テーブルが破壊される場合があるので、極力避けてくださ い。

### A.2 rc スクリプトでの自動起動について

rc スクリプトに記載する場合、linsymsvr の標準出力/標準エラー出力を、適当なファイルか /dev/null へリダイレクト してください。

## 付録B セキュリティについて

当製品はイントラネット環境下で使用してください。